## **Automatic Creation of Inventory/ Stock Take List**

## **Materials Control**

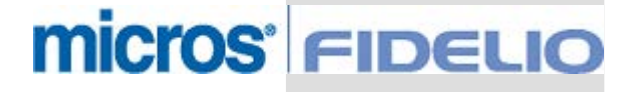

Copyright by: MICROS-FIDELIO GmbH Europadamm 2-6 D - 41460 Neuss<br>Date: January 9<sup>th</sup> 2004

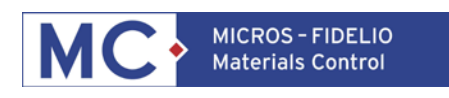

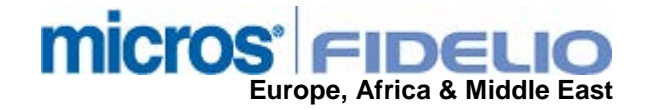

Copyright © 2015, Oracle and/or its affiliates. All rights reserved.

This software and related documentation are provided under a license agreement containing restrictions on use and disclosure and are protected by intellectual property laws. Except as expressly permitted in your license agreement or allowed by law, you may not use, copy, reproduce, translate, broadcast, modify, license, transmit, distribute, exhibit, perform, publish, or display any part, in any form, or by any means. Reverse engineering, disassembly, or decompilation of this software, unless required by law for interoperability, is prohibited.

The information contained herein is subject to change without notice and is not warranted to be error-free. If you find any errors, please report them to us in writing.

If this software or related documentation is delivered to the U.S. Government or anyone licensing it on behalf of the U.S. Government, then the following notice is applicable:

U.S. GOVERNMENT END USERS: Oracle programs, including any operating system, integrated software, any programs installed on the hardware, and/or documentation, delivered to U.S. Government end users are "commercial computer software" pursuant to the applicable Federal Acquisition Regulation and agency-specific supplemental regulations. As such, use, duplication, disclosure, modification, and adaptation of the programs, including any operating system, integrated software, any programs installed on the hardware, and/or documentation, shall be subject to license terms and license restrictions applicable to the programs. No other rights are granted to the U.S. Government.

This software or hardware is developed for general use in a variety of information management applications. It is not developed or intended for use in any inherently dangerous applications, including applications that may create a risk of personal injury. If you use this software or hardware in dangerous applications, then you shall be responsible to take all appropriate fail-safe, backup, redundancy, and other measures to ensure its safe use. Oracle Corporation and its affiliates disclaim any liability for any damages caused by use of this software or hardware in dangerous applications.

Oracle and Java are registered trademarks of Oracle and/or its affiliates. Other names may be trademarks of their respective owners.

Intel and Intel Xeon are trademarks or registered trademarks of Intel Corporation. All SPARC trademarks are used under license and are trademarks or registered trademarks of SPARC International, Inc. AMD, Opteron, the AMD logo, and the AMD Opteron logo are trademarks or registered trademarks of Advanced Micro Devices. UNIX is a registered trademark of The Open Group.

This software or hardware and documentation may provide access to or information about content, products, and services from third parties. Oracle Corporation and its affiliates are not responsible for and expressly disclaim all warranties of any kind with respect to third-party content, products, and services unless otherwise set forth in an applicable agreement between you and Oracle. Oracle Corporation and its affiliates will not be responsible for any loss, costs, or damages incurred due to your access to or use of third-party content, products, or services, except as set forth in an applicable agreement between you and Oracle.

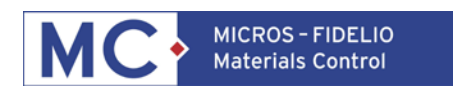

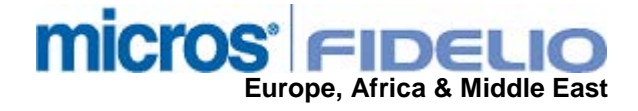

This function was implemented, in order to have an automatic creation of Inventories and stock take lists for PDF.

## **Settings / Configuration:**

Please define in Masterdata > Costcenter/Store the following settings:

Spot check (used when generated through Scheduler). The automatic inventory will only be generated for stores defined as Spot check.

The closing method can be defined in the following ways:

Set Not Filled to Zero all Articles that have no quantity entered in the inventory will be filled with zero, when booking the inventory

Set Not Filled to POT all Articles, that have no quantity entered in the inventory will be filled with potential Stock on Hand

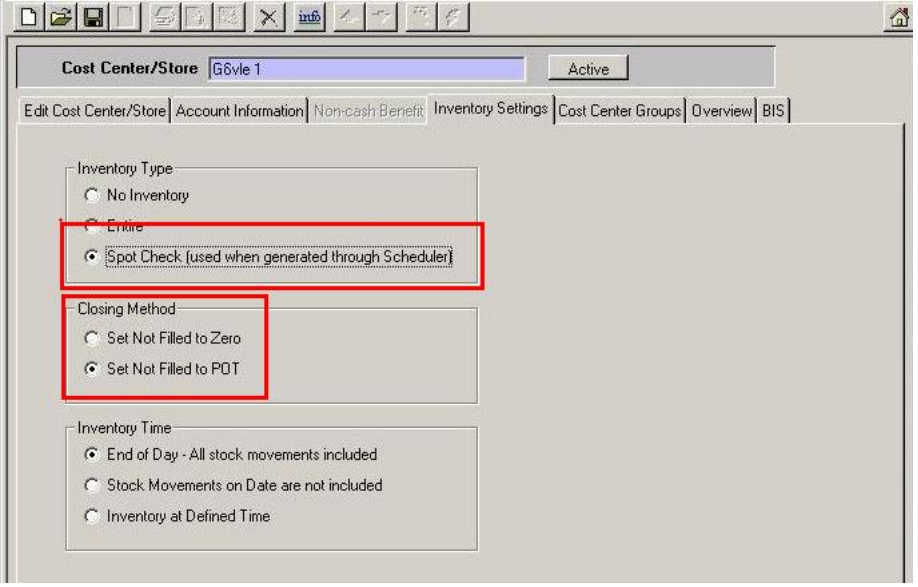

Go to System > Configurations > Inventur > and enter the EXPORT\_PDF path. Please note, that the Standard directory on your Webserver wwwroot\webclient\inventur\pdf has to be used. Also, make sure, that the directory is shared, so all Webclient can access it.

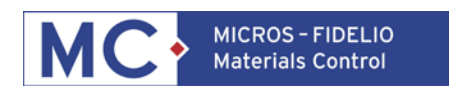

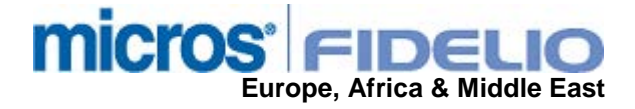

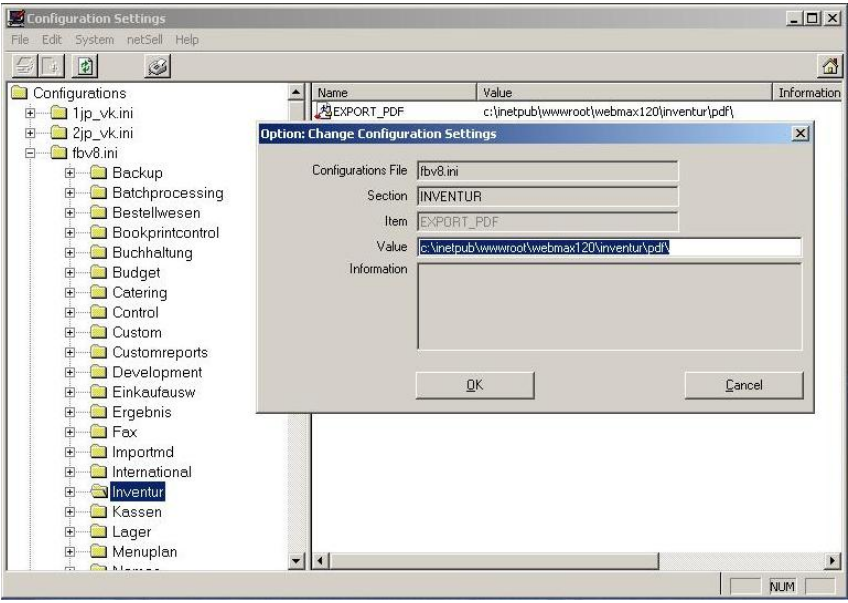

Next step is to define the needed stocktake list for your stores. Therefore go to Store > Manage store > Stock taking lists.

The name of the lists can be edited through Edit > Options (user right "Change name of stock take lists" in section store options needs to be set).

Pick the needed list, highlight the wanted articles and klick on Include and save. Of course, the store can have differing stock take lists.

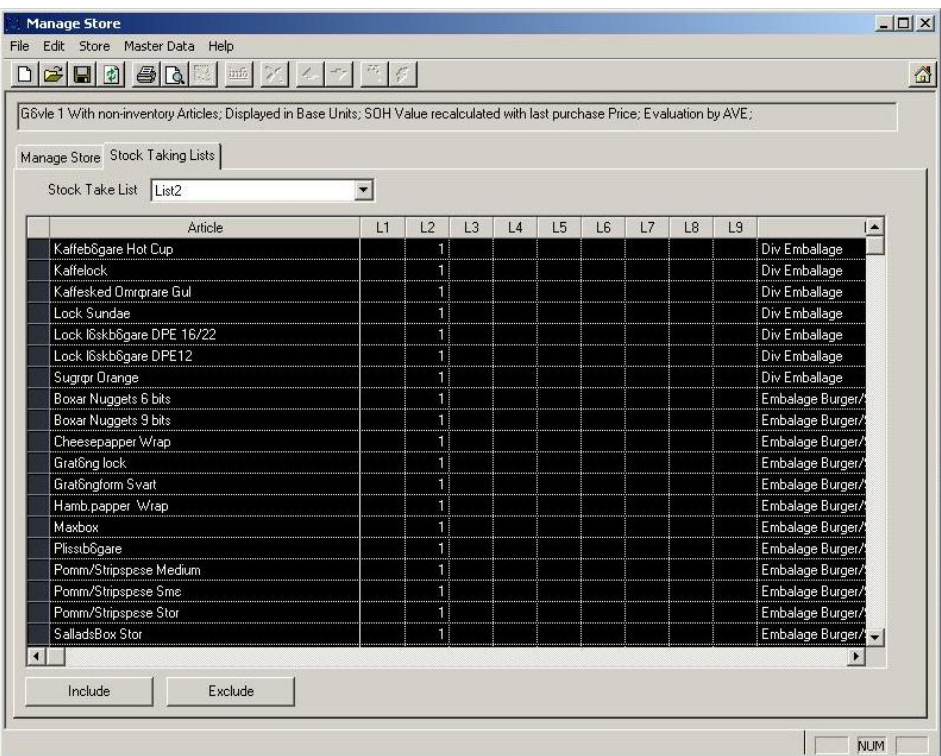

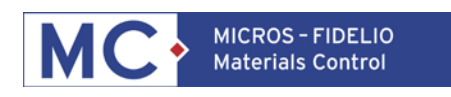

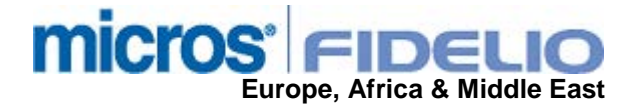

Go to System > Scheduler > New Job and generate one job per Stock take list. Per store is not needed. The system will call the inventory per stock take list.

Depending on how often the Inventory should be created (daily, weekly, monthly) the job has to be scheduled.

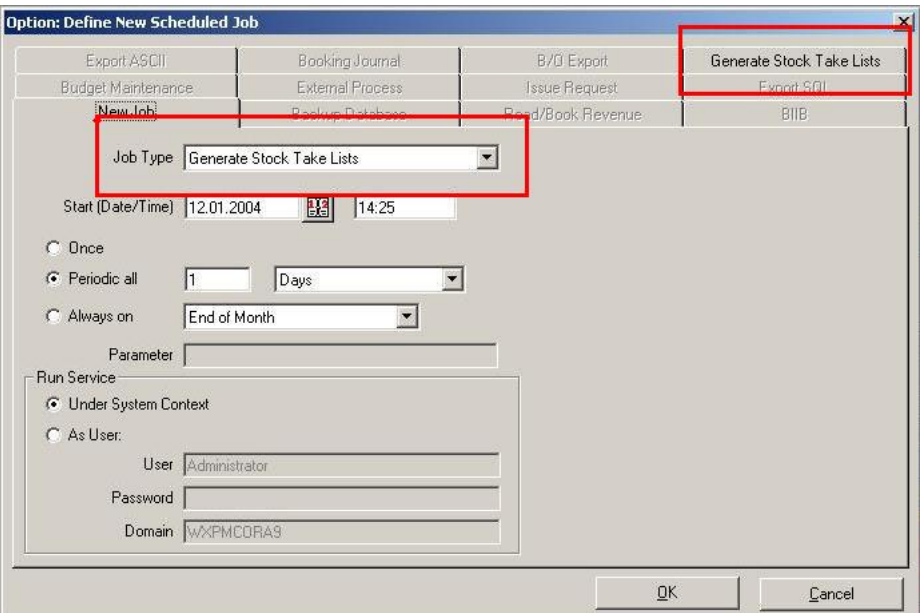

Now go to "Generate Stock Take Lists" for further settings. Pick the needed list and define the Inventory Time. The inventory time should be the same as in masterdata > Costcenter/Store of course.

Open Inventory Handling

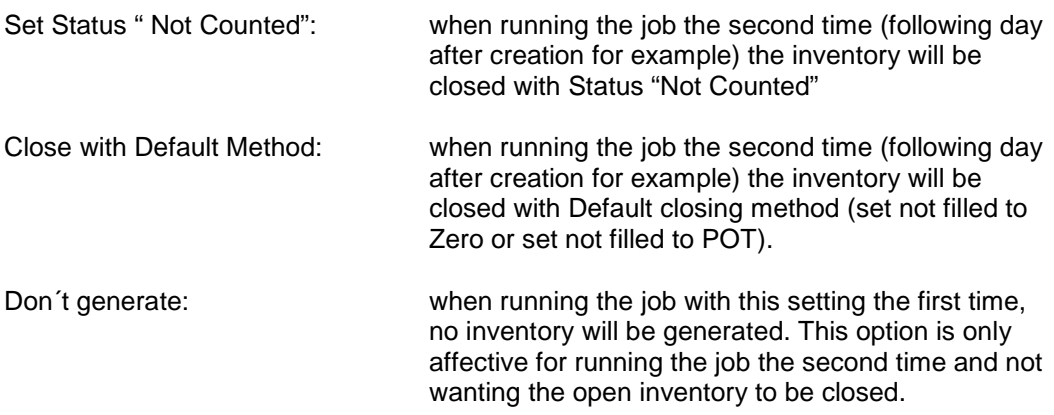

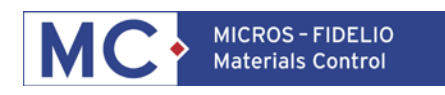

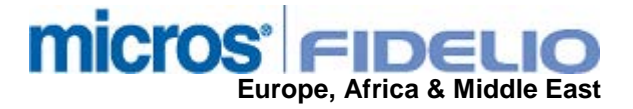

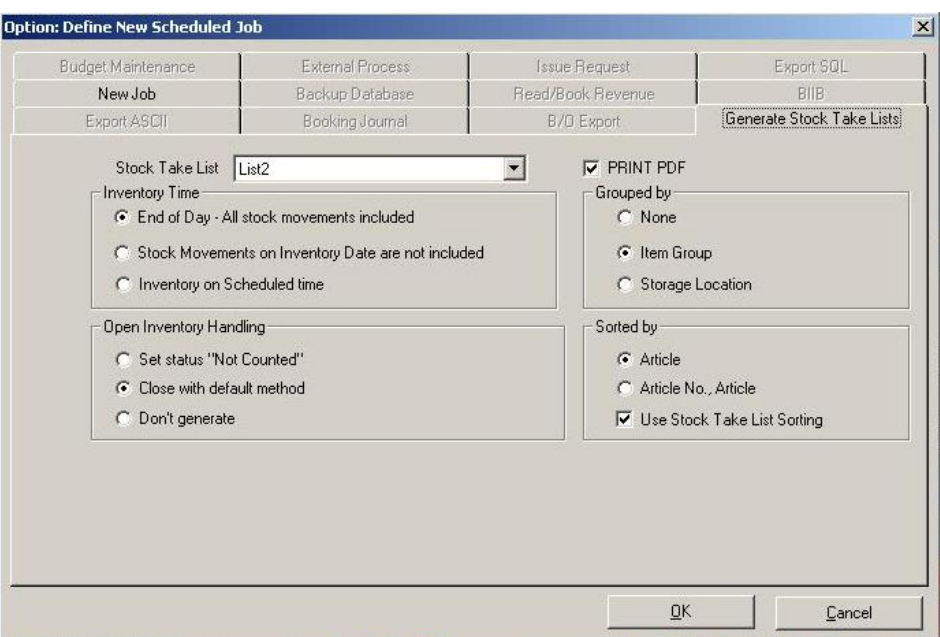

## **Handling:**

With the above explained settings, the system will now generate the inventory automatically (after creating the Scheduler service).

In order to also automatically create a stock take list as PDF, the PRINT PDF option has to be enabled. Please define here

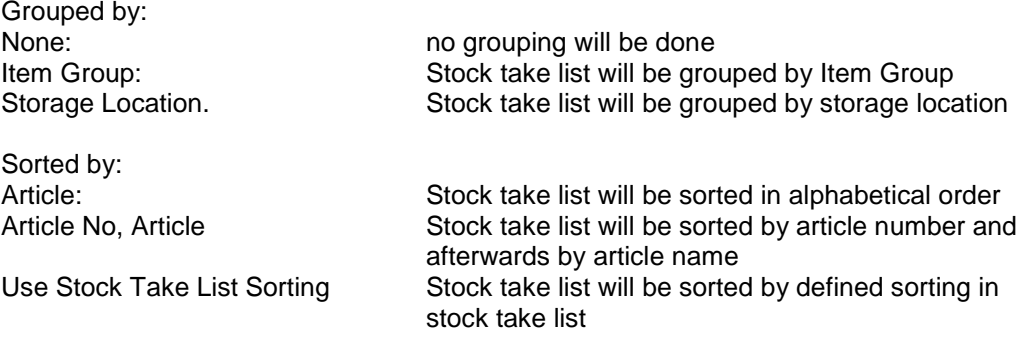

Last step is to now to either :

- Create the service for each job, if not existing
- Stop and start each service if existing.

After following the above configuration steps, the system will now create the inventory per Stock take list and the Stock take list itself as a PDF on your Webserver.

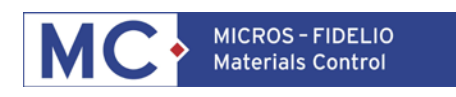

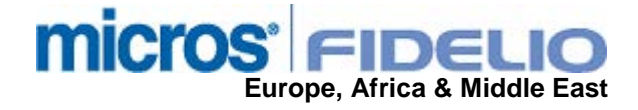

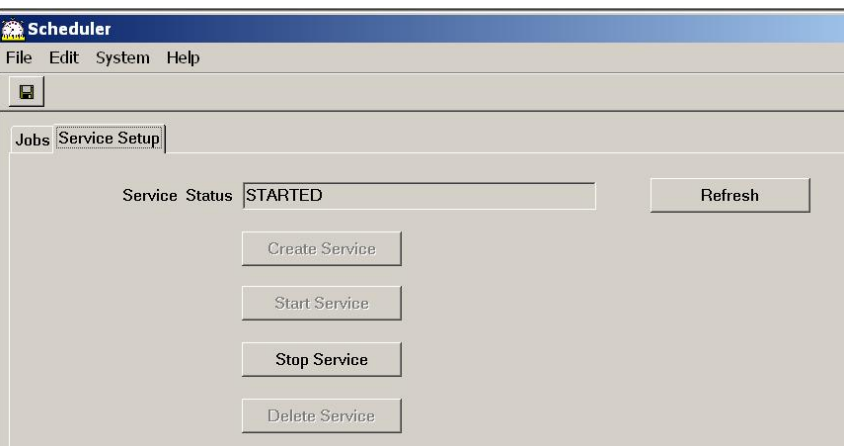

After the service ran successfully, it now created you the stock take lists as PDF files in on your Webserver.

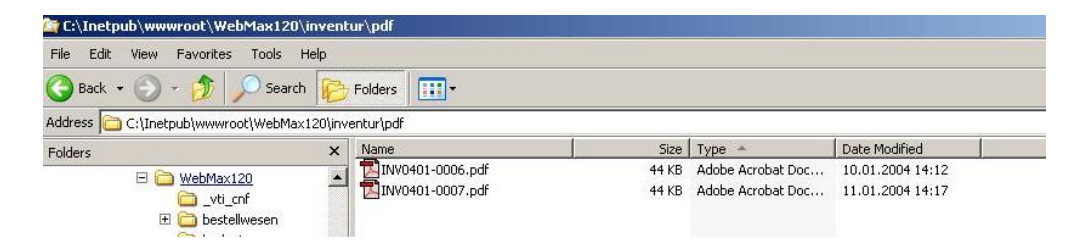

The inventories are now accessable for the Web users and also for Thickclient users.

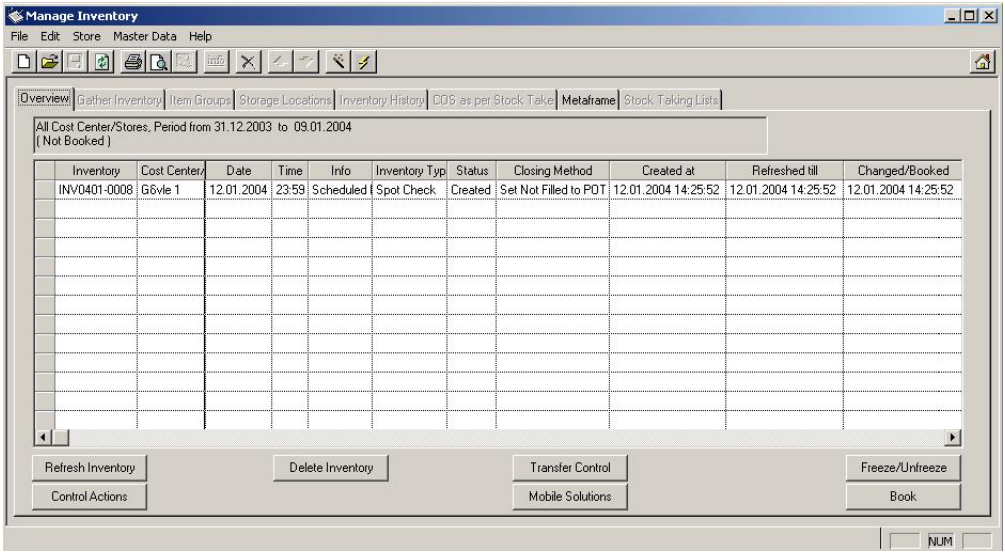

**Please keep in mind, that when running the job the second time Inventory handling as defined in the job will take place.**

**In that case, open inventories will be either left untouched or will be closed by default method. (see section Scheduler Job definition "Open Inventory handling").**